# Dell Latitude E6440 Informácie o nastavení a funkciách

#### O výstrahách

VÝSTRAHA: VAROVANIE ozna**č**uje možné poškodenie majetku, poranenie osôb alebo smr**ť**.

## Poh**ľ**ad spredu a zozadu

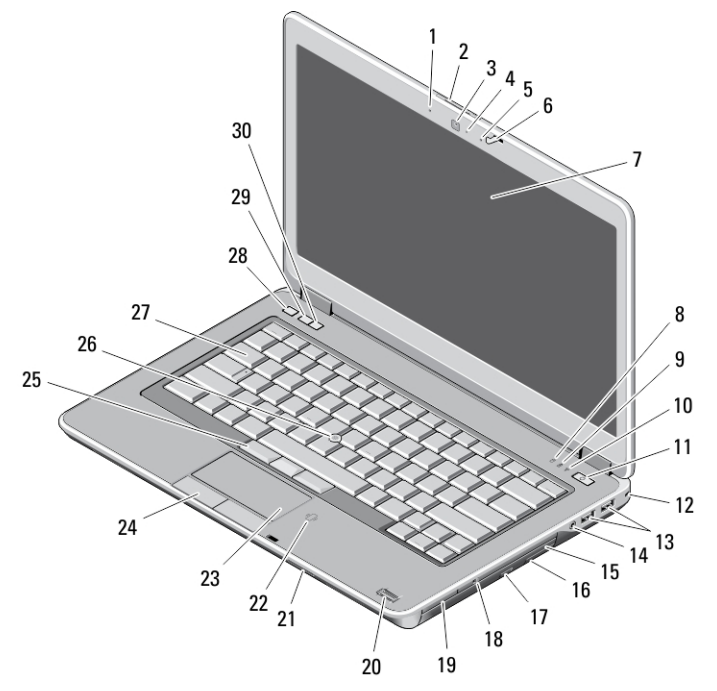

#### Obrázok 1. Poh**ľ**ad spredu

- 1. mikrofón
- 2. uvoľňovacia západka displeja
- 3. kamera
- 4. kontrolka stavu kamery
- 5. mikrofón
- 6. západka displeja
- 7. displej
- 8. kontrolka činnosti pevného disku
- 9. indikátor stavu batérie
- 10. indikátor stavu bezdrôtovej siete
- 11. tlačidlo napájania
- 12. bezpečnostný zámok
- 13. konektory USB 3.0 (2)
- 14. port náhlavnej súpravy
- 15. optická jednotka
- 16. uvoľňovacia západka optickej jednotky
- 17. tlačidlo vysunutia pre optickú jednotku
- 18. spínač bezdrôtovej komunikácie
- 19. čítač kariet ExpressCard (voliteľné)
- 20. snímač odtlačkov prstov

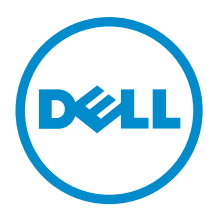

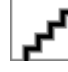

Regula**č**ný model: P38G Regula**č**ný typ: P38G001 2013 - 06

- 21. čítačka kariet SD
- 22. bezdotyková čítačka kariet smart card
- 23. dotyková plocha
- 24. tlačidlá dotykového panela (2)
- 25. tlačidlá ovládacej páčky (3)
- 26. ovládacia páčka
- 27. klávesnica
- 28. tlačidlo stlmenia
- 29. tlačidlo zníženia hlasitosti
- 30. tlačidlo zvýšenia hlasitosti

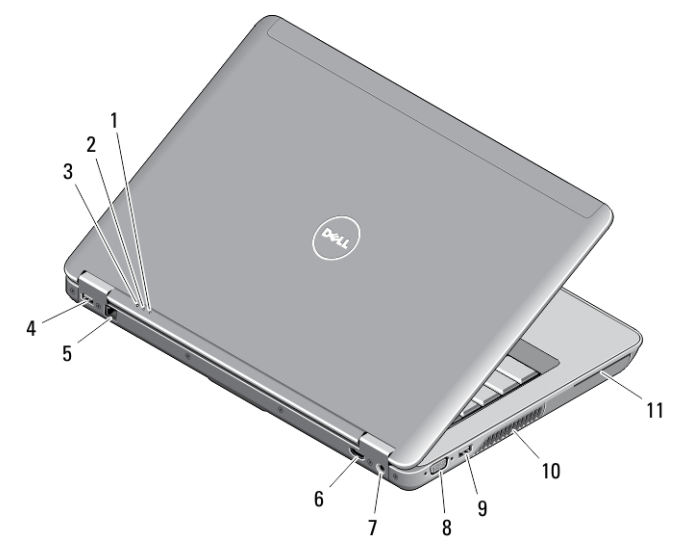

#### Obrázok 2. Poh**ľ**ad zozadu

- 1. indikátor stavu napájania
- 2. kontrolka činnosti pevného disku
- 3. indikátor stavu batérie
- 4. konektor USB 3.0 s podporou PowerShare
- 5. sieťový konektor
- 6. konektor HDMI
- 7. konektor napájania
- 8. konektor VGA
- 9. konektor USB 3.0
- 10. vetracie prieduchy
- 11. zásuvka na kartu Smart Card

### Základný poh**ľ**ad

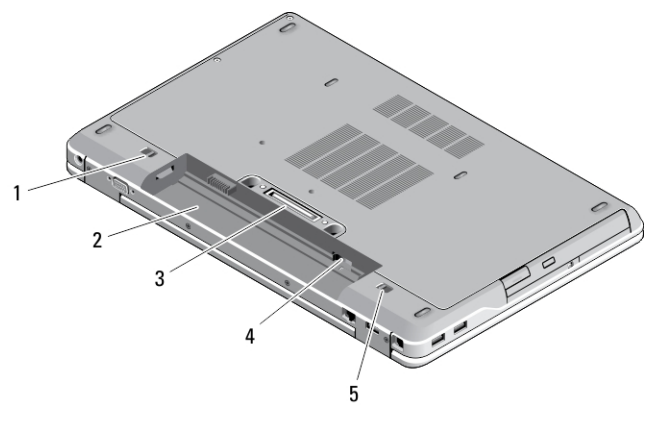

#### Obrázok 3. Základný poh**ľ**ad

- 1. uvoľňovacia páčka batérie (vľavo)
- 2. šachta batérie
- 3. konektor dokovacej stanice
- 4. Otvor na kartu SIM
- 5. uvoľňovacia páčka batérie (vpravo)

VÝSTRAHA: Vetracie prieduchy nezakrývajte, nevkladajte do nich žiadne predmety a dbajte na to, aby sa v nich neusádzal prach. Ke**ď** je váš po**č**íta**č** Dell v prevádzke, neukladajte ho do prostredia s nedostato**č**ným prúdením vzduchu, ako napr. do uzavretej aktovky. Obmedzenie prúdenia vzduchu môže poškodi**ť** po**č**íta**č** alebo spôsobi**ť**  požiar. Ke**ď** sa po**č**íta**č** zahreje, zapne sa ventilátor. Hluk ventilátora je normálny jav a neindikuje žiaden problém s ventilátorom alebo po**č**íta**č**om.

### Rýchla inštalácia

VÝSTRAHA: Skôr ako za**č**nete ktorýmko**ľ**vek postupom v tejto **č**asti, pre**č**ítajte si bezpe**č**nostné informácie dodávané spolu po**č**íta**č**om. **Ď**alšie informácie o overených postupoch nájdete na adrese www.dell.com/ regulatory\_compliance

VÝSTRAHA: Napájací adaptér funguje s elektrickými zásuvkami na celom svete. Elektrické konektory a rozvodky sa však v jednotlivých krajinách líšia. Používanie nekompatibilného kábla alebo nevhodné pripojenie kábla k elektrickej rozvodke alebo elektrickej zásuvke môže spôsobi**ť** požiar alebo poškodenie zariadenia.

VAROVANIE: Pri odpájaní kábla napájacieho adaptéra od po**č**íta**č**a uchopte zástr**č**ku, nie samotný kábel, a silno ju potiahnite, no s citom, aby ste predišli poškodeniu kábla. Pri navíjaní kábla napájacieho adaptéra zachovávajte uhol konektora na napájacom adaptéri, aby ste predišli poškodeniu kábla.

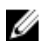

POZNÁMKA: Niektoré zariadenia nemusia tvoriť súčasť dodávky, ak ste si ich neobjednali.

1. Napájací adaptér zapojte do konektora pre napájací adaptér na počítači a do elektrickej zásuvky.

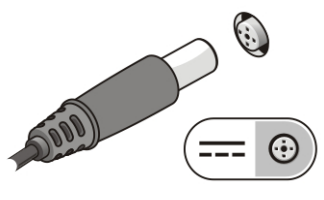

#### Obrázok 4. Napájací adaptér

2. Pripojte sieťový kábel (voliteľný).

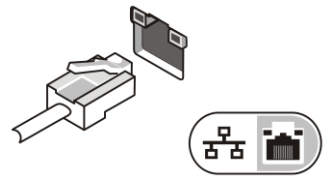

Obrázok 5. Sie**ť**ový konektor

3. Pripojte zariadenia USB, napríklad myš alebo klávesnicu (voliteľné).

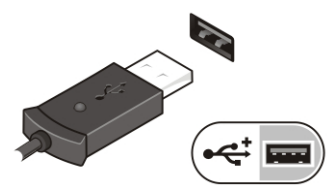

#### Obrázok 6. Konektor USB

4. Otvorte obrazovku počítača a stlačením tlačidla napájania zapnite počítač.

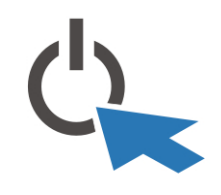

Obrázok 7. Tla**č**idlo napájania

Ø POZNÁMKA: Odporúča sa, aby ste počítač pred inštalovaním kariet alebo jeho pripojením k dokovaciemu zariadeniu alebo inému externému zariadeniu, ako napríklad tlačiarni, aspoň raz zapli a vypli.

### Technické údaje

U POZNÁMKA: Ponuky sa môžu meniť v závislosti od regiónu. Nasledujúce špecifikácie sú iba tie, ktoré zákon vyžaduje dodať spolu s počítačom. Úplný zoznam špecifikácií vášho počítača nájdete v časti Špecifikácie v Príru**č**ke vlastníka dostupnej na lokalite podpory dell.com/support. Ďalšie informácie o konfigurácii počítača nájdete v časti Pomoc a technická podpora v operačnom systéme Windows, kde vyberte možnosť zobrazenia informácií o počítači.

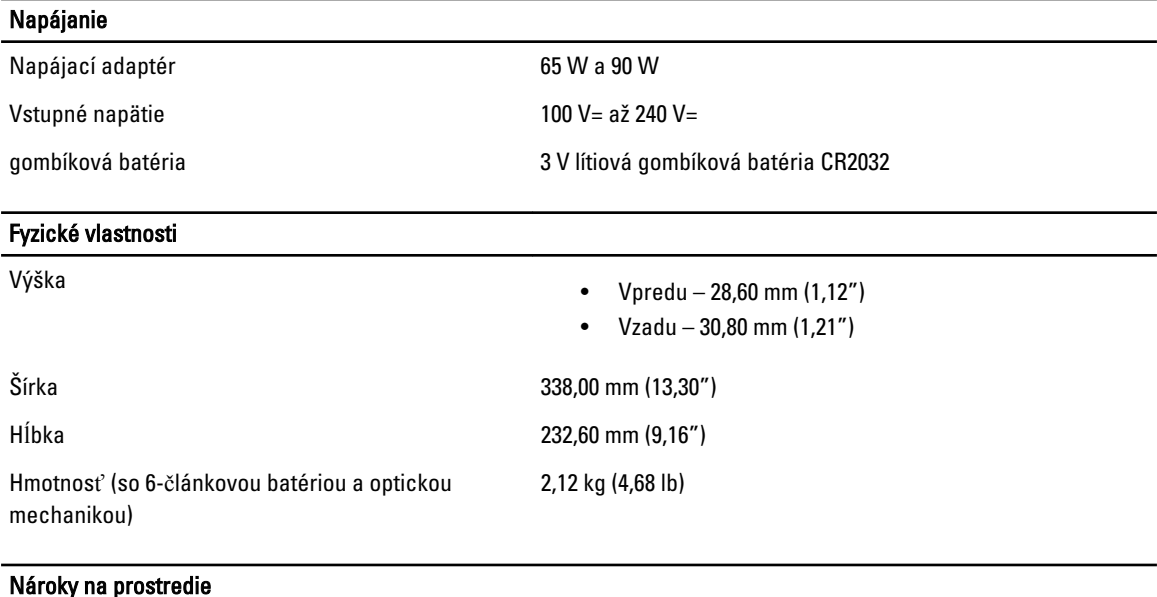

### Information para NOM (únicamente para México)

Prevádzková teplota 0 °C až 35 °C (32 °F až 95 °F)

K zariadeniu popísanému v tomto dokumente sa vzťahujú v súlade s požiadavkami oficiálnej mexickej normy (NOM) nasledujúce informácie:

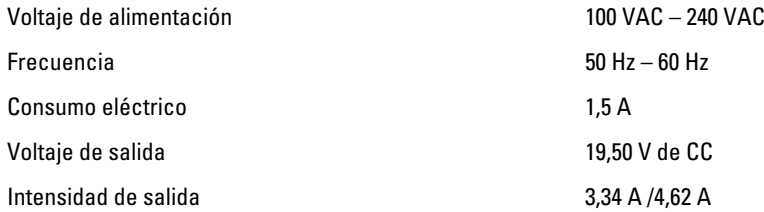

### H**ľ**adanie **ď**alších informácií a zdrojov

V dokumentoch s bezpečnostnými pokynmi a predpismi dodaných s počítačom a na stránke o súlade s predpismi na adrese www.dell.com/regulatory\_compliance nájdete ďalšie informácie o týchto témach:

- Osvedčené bezpečnostné postupy
- Zákonné osvedčenie
- Ergonómia

Na adrese www.dell.com nájdete ďalšie informácie o týchto témach:

- Záruka
- Zmluvné podmienky (platí len pre USA)
- Licenčná zmluva s koncovým používateľom

Ďalšie informácie o produkte nájdete na webovej stránke www.dell.com/support/manuals

**©** 2013 Dell Inc.

Ochranné známky použité v tomto texte: Dell™, logo DELL, Dell Precision™, Precision ON™,ExpressCharge™, Latitude™, Latitude ON™, OptiPlex™, Vostro™ a Wi-Fi Catcher™ sú ochrannými známkami spoločnosti Dell Inc. Intel®, Pentium®, Xeon®, Core™, Atom™, Centrino® a Celeron® sú registrovanými ochrannými známkami a ochrannými známkami spoločnosti Intel Corporation v USA a iných krajinách. AMD® je registrovaná ochranná známka a AMD Opteron™, AMD Phenom™, AMD Sempron™, AMD Athlon™, ATI Radeon™ a ATI FirePro™ sú ochranné známky spoločnosti Advanced Micro Devices, Inc. Microsoft®, Windows®, MS-DOS®, Windows Vista®, tlačidlo Štart Windows Vista a Office Outlook® sú buď ochranné známky alebo registrované ochranné známky spoločnosti Microsoft Corporation v USA a/alebo iných krajinách. Blu-ray Disc™ je ochranná známka, ktorú vlastní Blu-ray Disc Association (BDA) a je licencovaná pre používanie na diskoch a prehrávačoch. Slovná značka Bluetooth® je registrovaná ochranná známka, ktorú vlastní spoločnosť Bluetooth® SIG, Inc., a spoločnosť Dell Inc. túto značku používa v rámci licencie. Wi-Fi® je registrovaná ochranná známka spoločnosti Wireless Ethernet Compatibility Alliance, Inc.

2013 - 06

Rev. A00